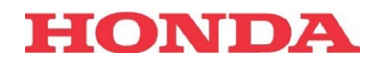

# Power Charger

## DEPANNAGE GUIDE DE REFERENCE RAPIDE

## **1 Diagnostic général des erreurs**

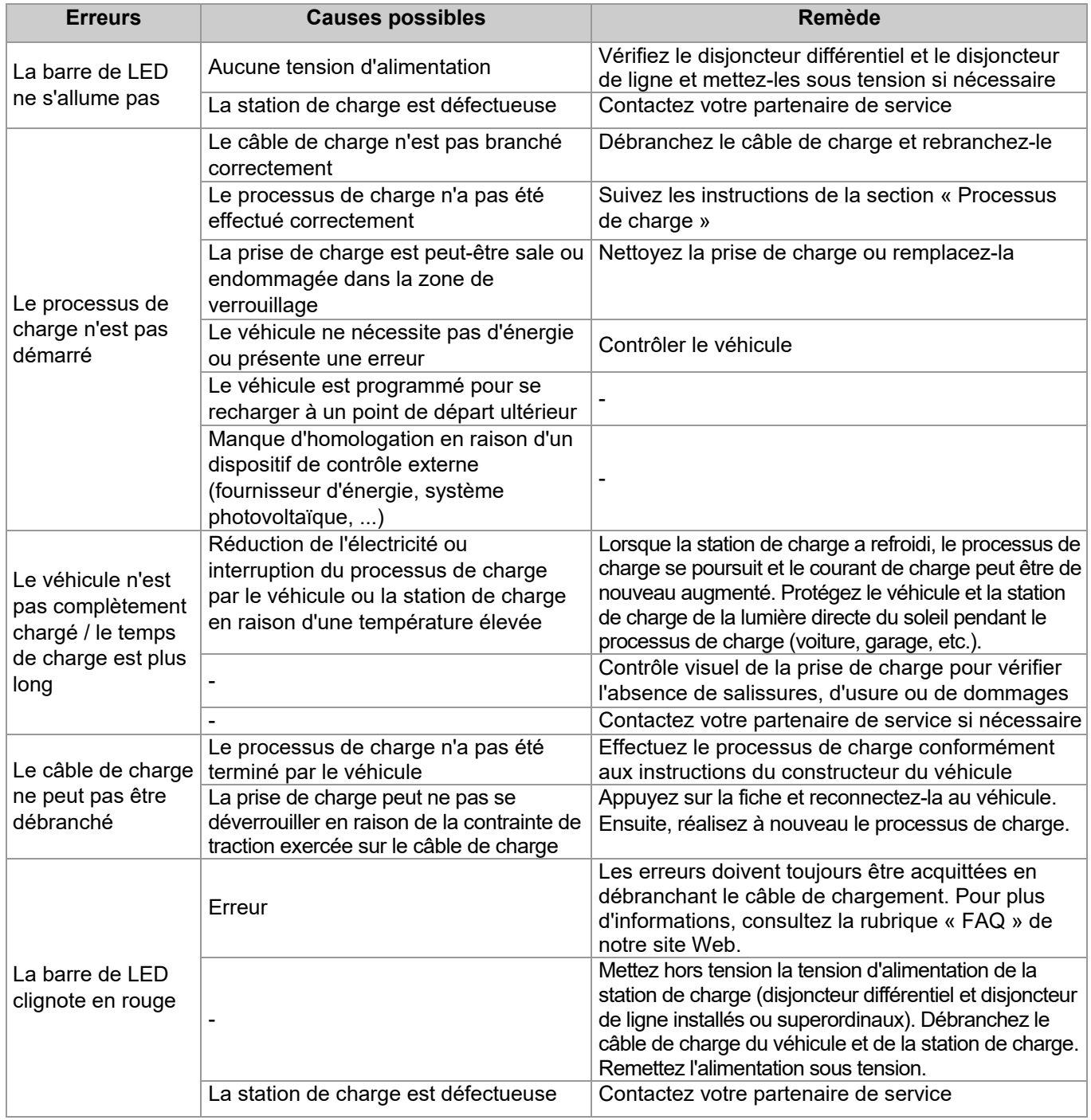

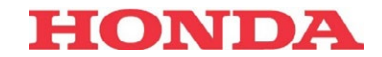

### **2 Assistance en cas d'affichage d'une erreur**

Les tableaux ci-dessous devraient vous aider à identifier un problème et à prendre les mesures recommandées.

Les réparations de la station de charge sont à effectuer uniquement par des spécialistes agréés (tels que des techniciens d'entretien).

Le Power Charger Honda envoie des messages d'erreur via la barre de LED en cas de défauts susceptibles de se produire pendant le fonctionnement ou après le branchement du câble de charge. En outre, ces erreurs sont stockées avec des informations supplémentaires dans un fichier journal.

Les affichages d'erreur sont affichés dans les combinaisons de couleurs suivantes :

- **Bleu/Rouge**
- Rouge/Blanc

Les mesures appropriées peuvent être calculées en fonction de l'affichage des erreurs.

Lorsqu'une erreur se produit, il est recommandé de suivre d'abord les étapes générales de dépannage.

#### **2.1 Mesures de dépannage générales**

Si la station de charge indique une erreur sur la barre de LED, vous pouvez commencer par suivre les étapes de dépannage générales. Après chaque étape, il faut vérifier si l'erreur est toujours affichée. Ces étapes sont précisément les suivantes :

- **Arrêtez le processus de charge** en débranchant le véhicule de la station de charge. Relancez ensuite le processus de charge.
- **Redémarrez la station de charge** : déconnectez le véhicule de la station de charge et éteignez la station de charge pendant un court instant (30 secondes) via le disjoncteur de ligne.
- **Effectuez une mise à jour logicielle.**

Si l'erreur continue à s'afficher, vous devez prendre les mesures décrites dans les tableaux suivants.

#### **Contactez un technicien**

Certaines erreurs ne peuvent être résolues que par un technicien. La mesure est alors « Contacter un technicien ». Le terme « Technicien » désigne le concessionnaire ou le partenaire de service où la station de charge a été achetée ou l'électricien qui a installé la station de charge.

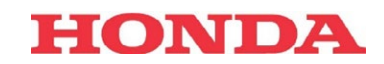

# **2.2 Le message d'erreur bleu/rouge s'affiche**

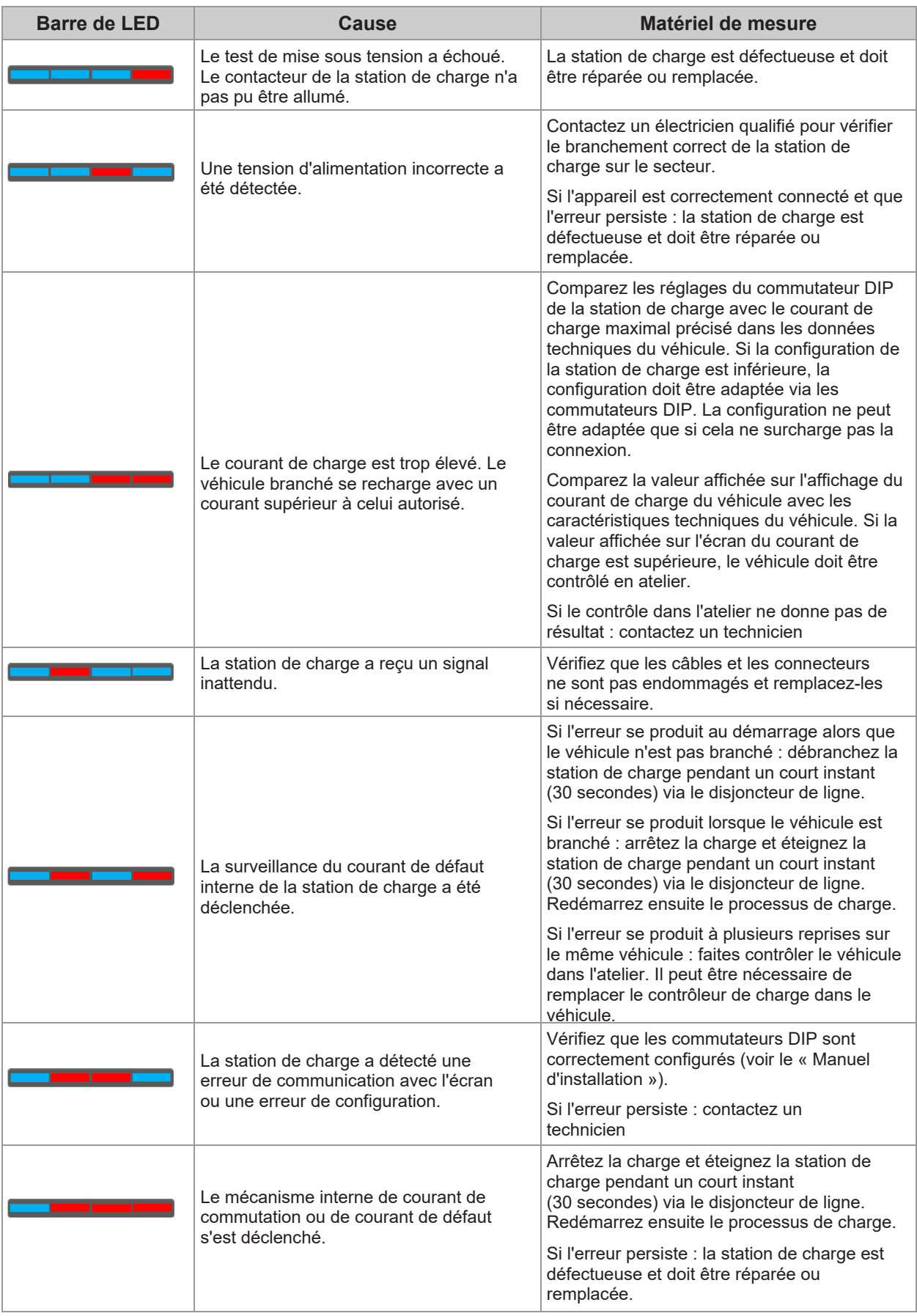

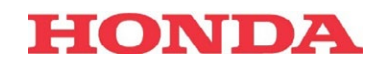

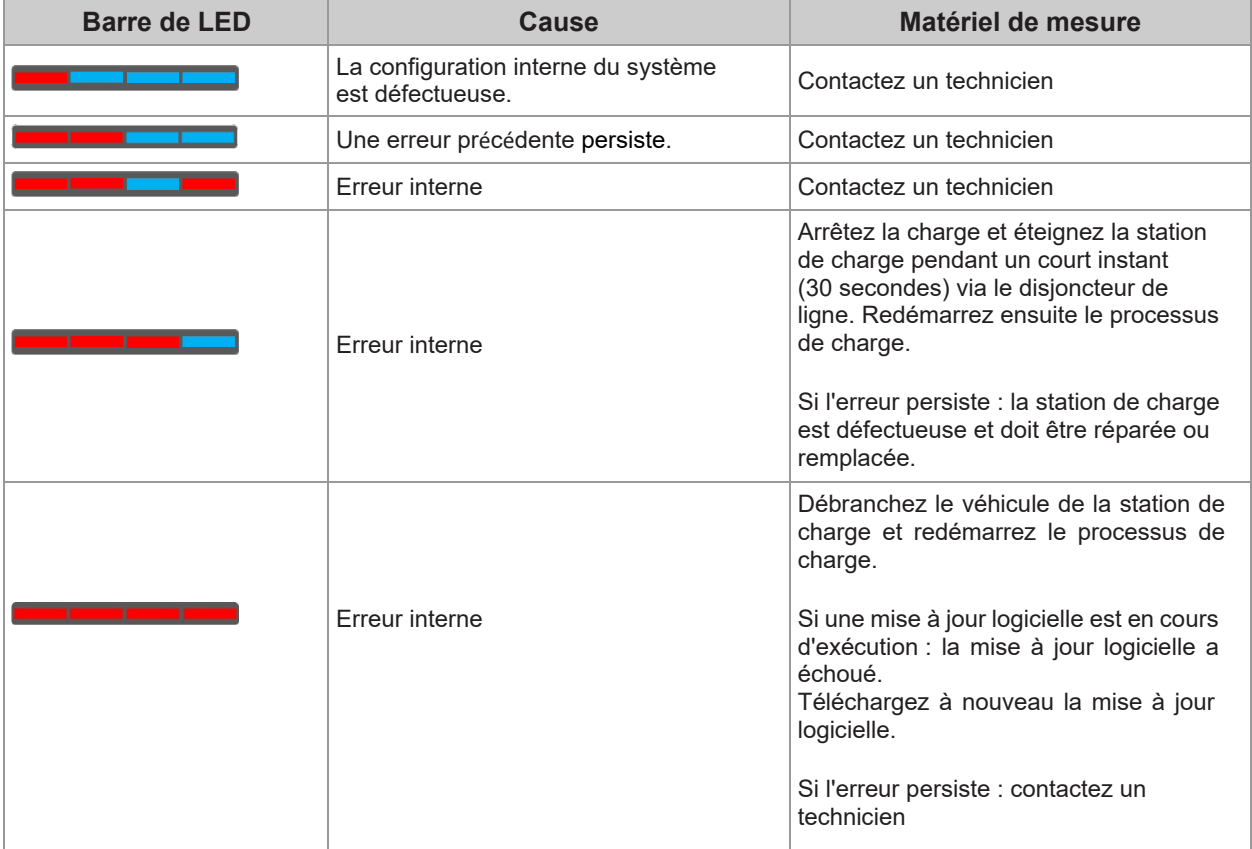

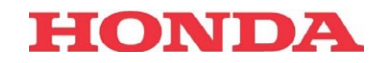

## **2.3 Une erreur rouge/blanche s'affiche**

Ce chapitre traite des messages d'erreur affichés en rouge/blanc sur la barre de LED.

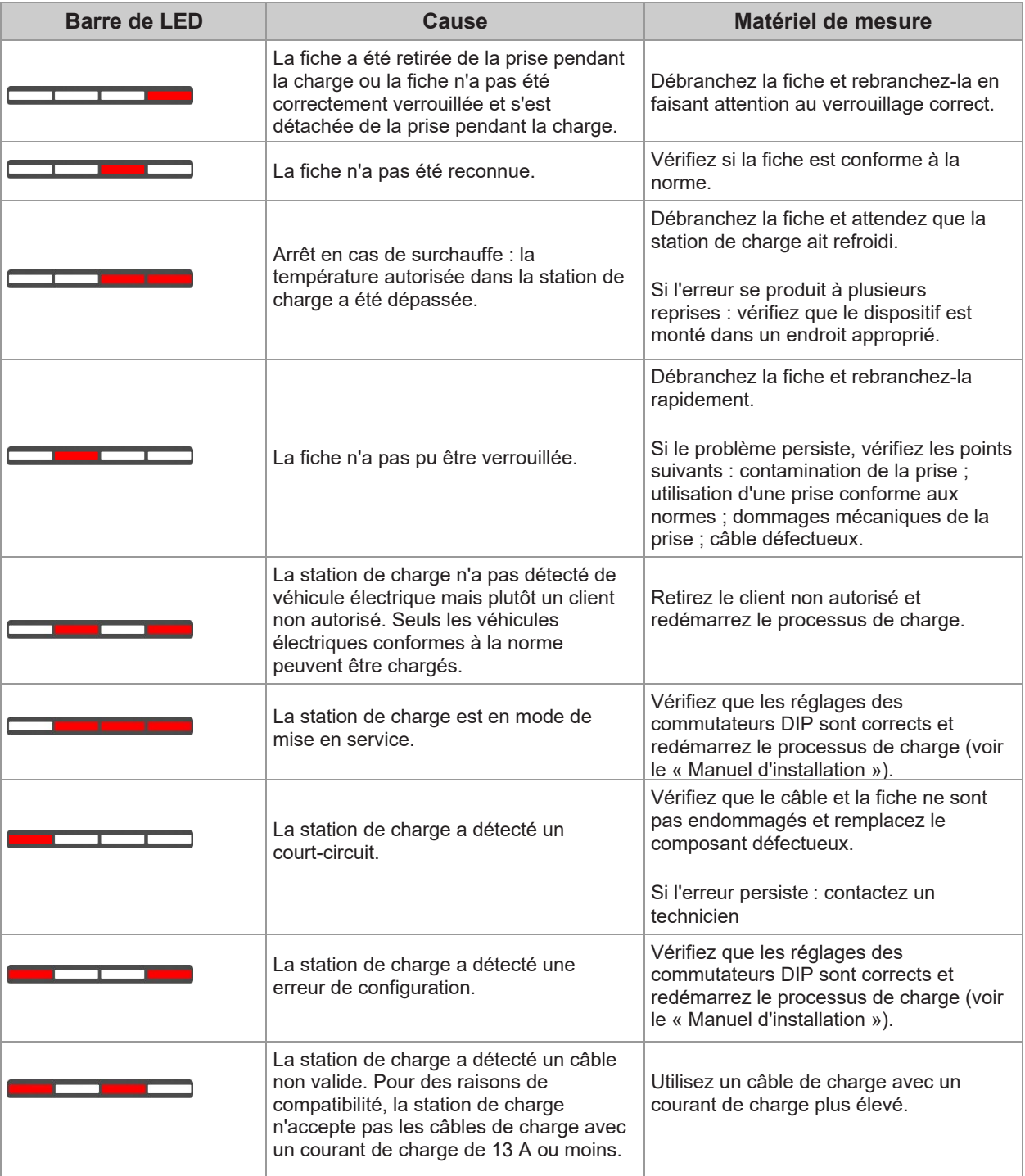